# **Actual Enterprise Phase Assignment Wizard**

The **Actual Enterprise Phase Wizard** is used to assign an Actual Enterprise Phase.

To open the **Actual Enterprise Phase Assignment Wizard**

- 1. Open **[Actual Enterprise Phases Gantt Chart](https://docs.nomagic.com/display/UAFP2021xR1/Working+with+Actual+Enterprise+Phases+Gantt+Chart)**.
- 2. Do one of the following:
	- In the chart toolbar, click the **Add New** or **Add Existing** button.
		- In the chart, right-click a selected Actual Enterprise Phase and choose **Add New Sub Actual Enterprise Phase** or **Add Existing Sub Actual Enterprise Phase**.

The **Actual Person Assignment Wizard** opens.

The wizard consists of three steps:

- 1 [Actual Enterprise Phase selection](#page-0-0)
- 2 [Start date specification](#page-1-0)
- 3 [End date specification](#page-2-0)

### <span id="page-0-0"></span>**Actual Enterprise Phase selection**

In this step, you can select an Enterprise Phase in tree available ways:

- Select an existing Actual Enterprise Phase as a type from the suggested list.
- Create a new Actual Enterprise Phase as a type by clicking the **Creation Mode** button.
- Create an instance without a type, choose UNSPECIFIED.

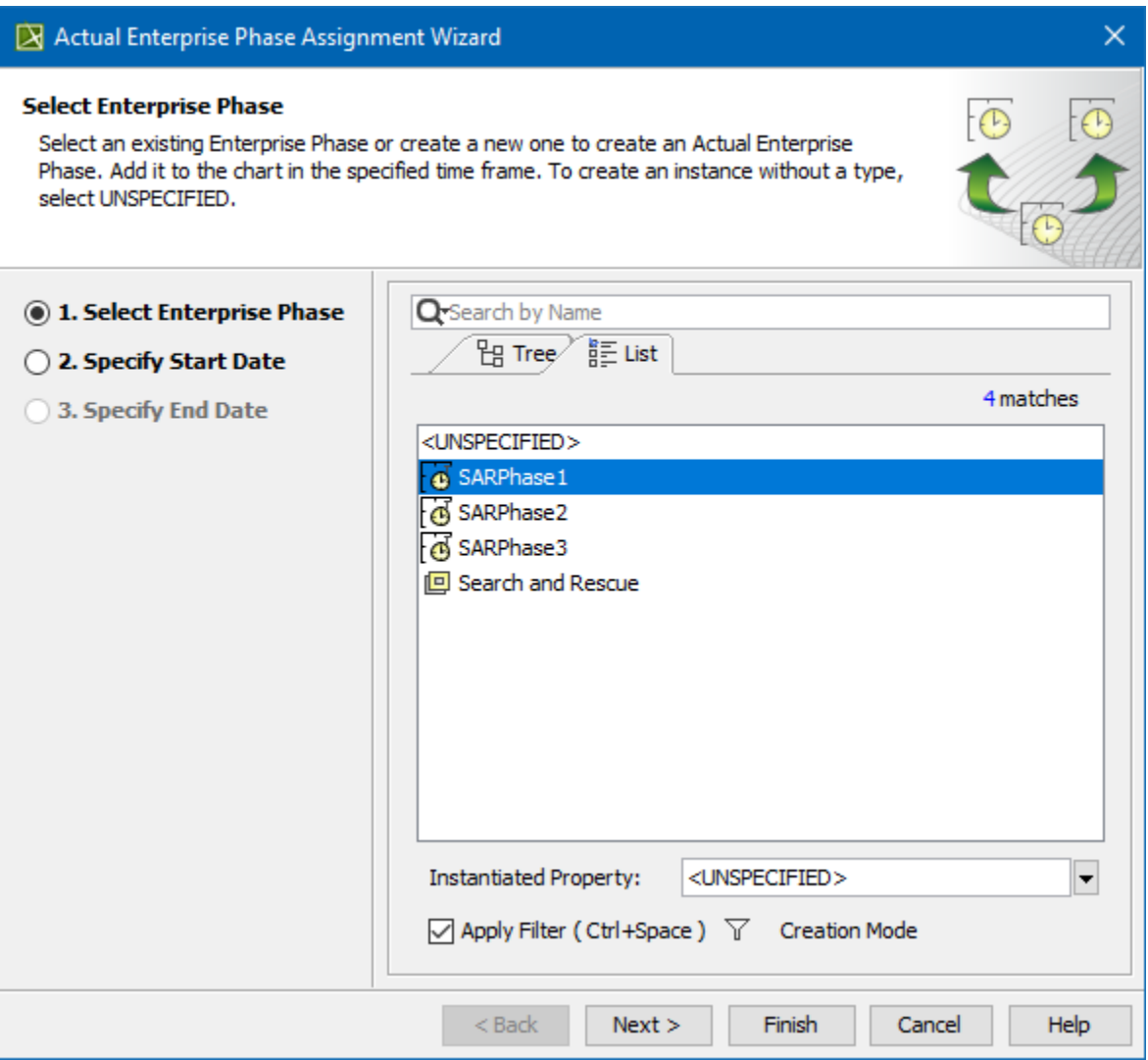

To create an Actual Enterprise Phase

- 1. In the **Select Enterprise Phase** dialog, click the **Creation Mode**.
- 2. Select the package where you want to create an Actual Enterprise Phase.
- 3. Click the **Create** button.
- 4. In the Specification window of the newly created Actual Enterprise Phase, type its name.

#### <span id="page-1-0"></span>**Start date specification**

In this step, you can set the start date (or select the date from the Timeline) when the Actual Enterprise Phase starts.

 $\bigoplus$  more information on setting the day and time, see [Date and Time Settings](https://docs.nomagic.com/display/UAFP2021xR1/Date+and+Time+Settings+dialog) dialog.

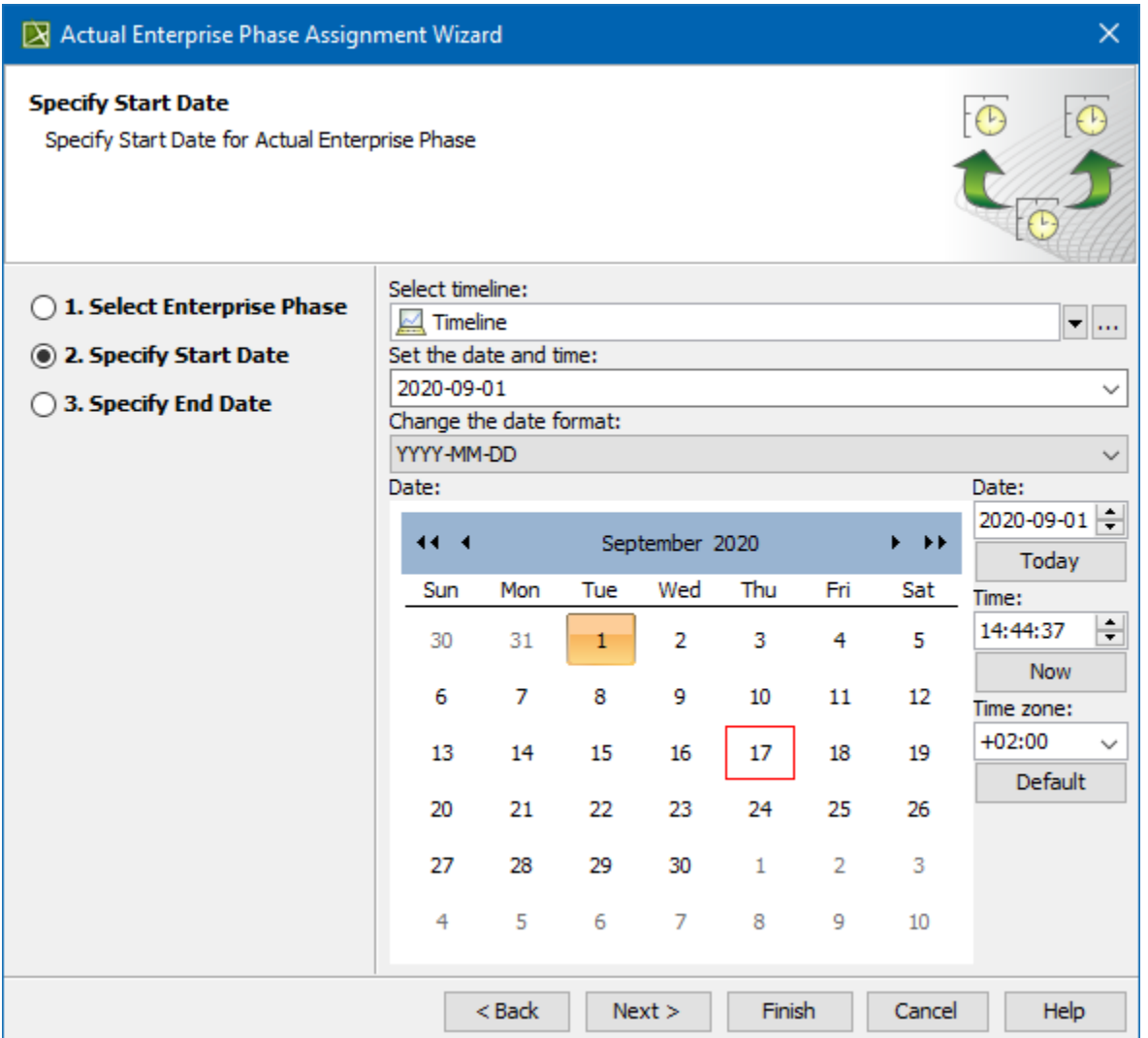

## <span id="page-2-0"></span>**End date specification**

In this step, you can set the end date (or select the date from the Timeline) when the Actual Enterprise Phase ends.

 $\bigoplus$  more information on setting the day and time, see [Date and Time Settings](https://docs.nomagic.com/display/UAFP2021xR1/Date+and+Time+Settings+dialog) dialog.

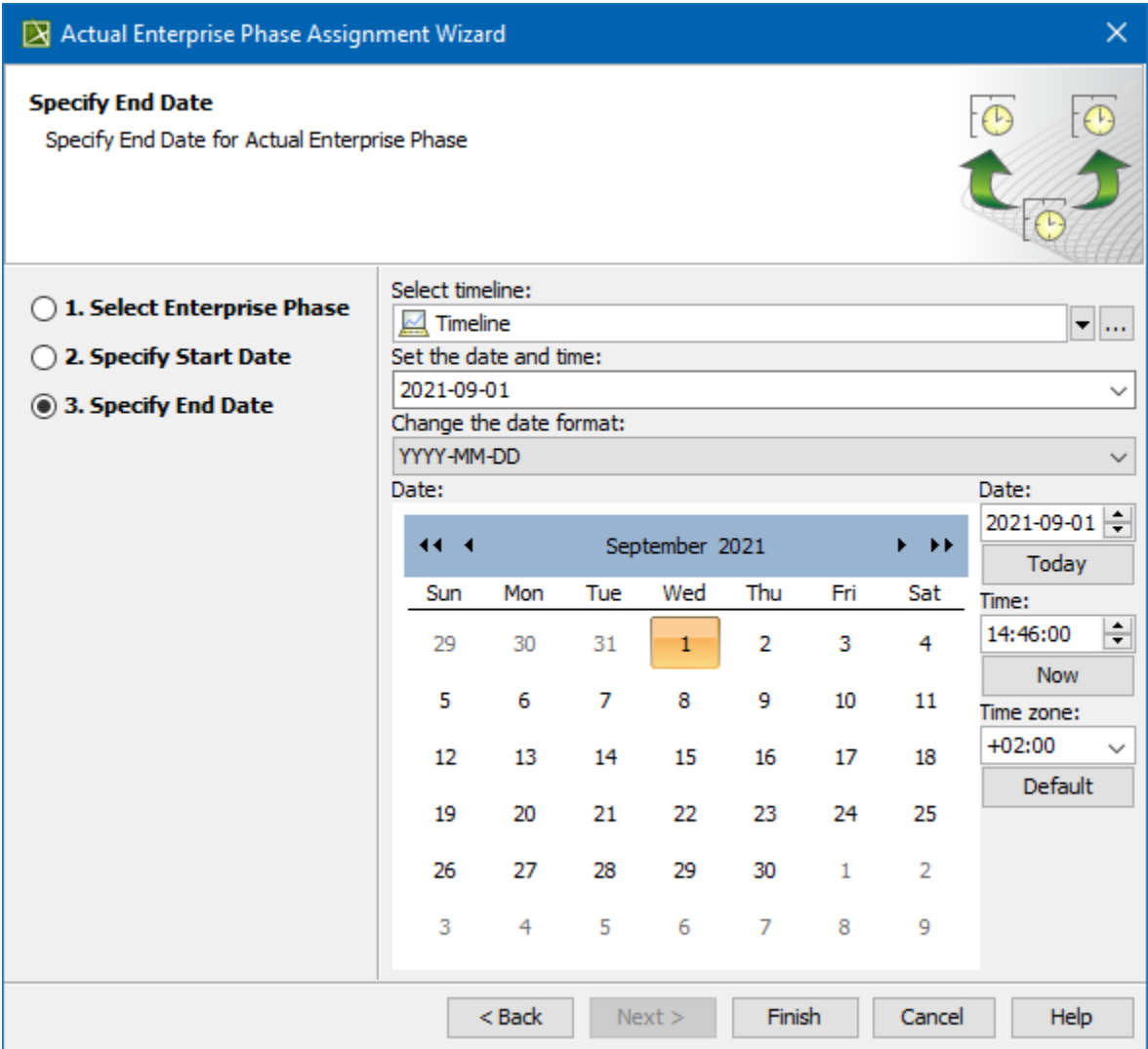

#### **Related pages**

[Working with Actual Enterprise Phases Gantt Chart](https://docs.nomagic.com/display/UAFP2021xR1/Working+with+Actual+Enterprise+Phases+Gantt+Chart)